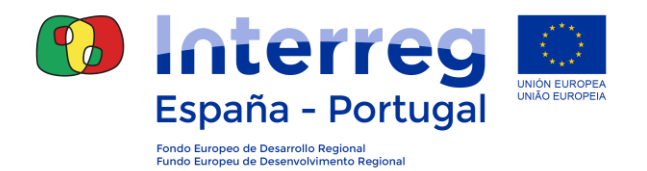

## **GUÍA PARA LA UTILIZACIÓN DE LA APLICACIÓN COOPERA 2020**

## **FICHA 19a: solicitud de modificación anualidades**

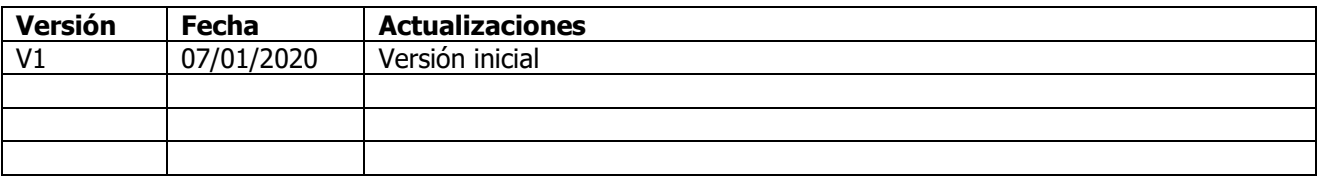

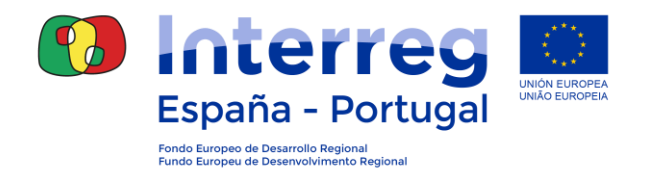

## **6.1 SOLICITUD DE MODIFICIACIONES**

Las solicitudes de modificación de anualidades se realizan a través de la siguiente ruta: Coopera 2020 -- Beneficiarios -- Operaciones -- Solicitudes de modificación de operación Este apartado estará disponible únicamente para los usuarios con perfil BP.

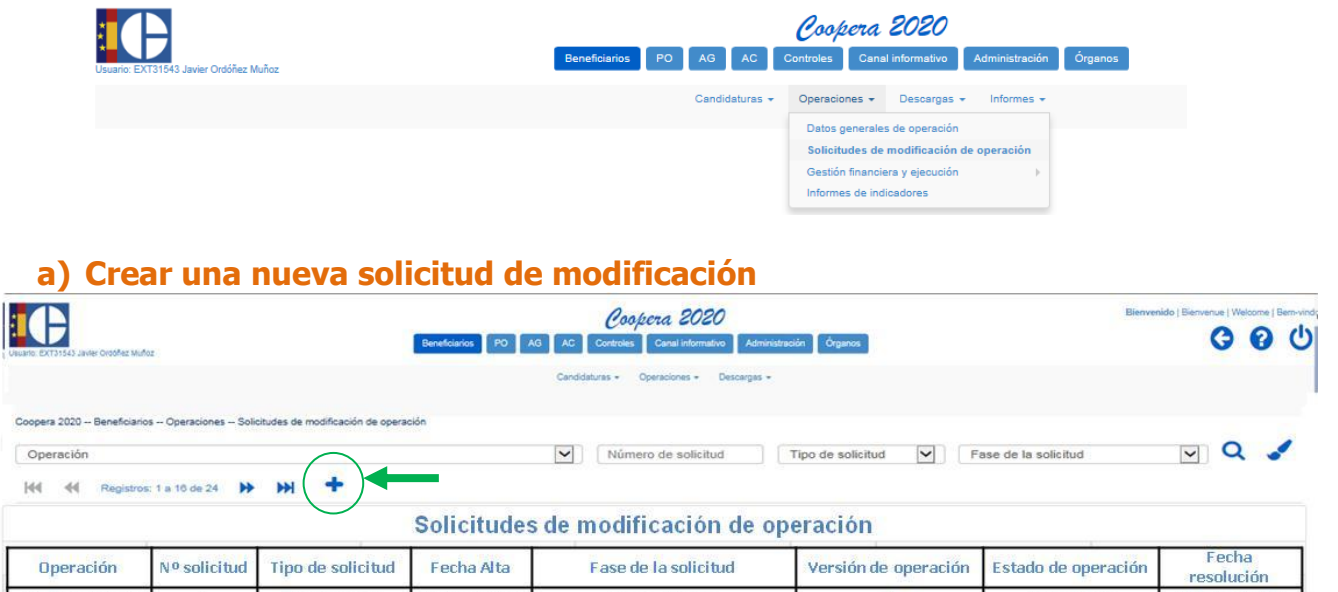

Al hacer clic en el icono "+" se abrirá una nueva ventana solicitando:

- Seleccionar la operación sobre la que el BP quiere realizar la solicitud
- Seleccionar el tipo de modificación. Se seleccionará "**Otra**"
- Identificar los apartados. Se escribirá "Cambio de anualidad".
- Justificar la necesidad de la modificación. Se escribirá "Cambio de anualidad".

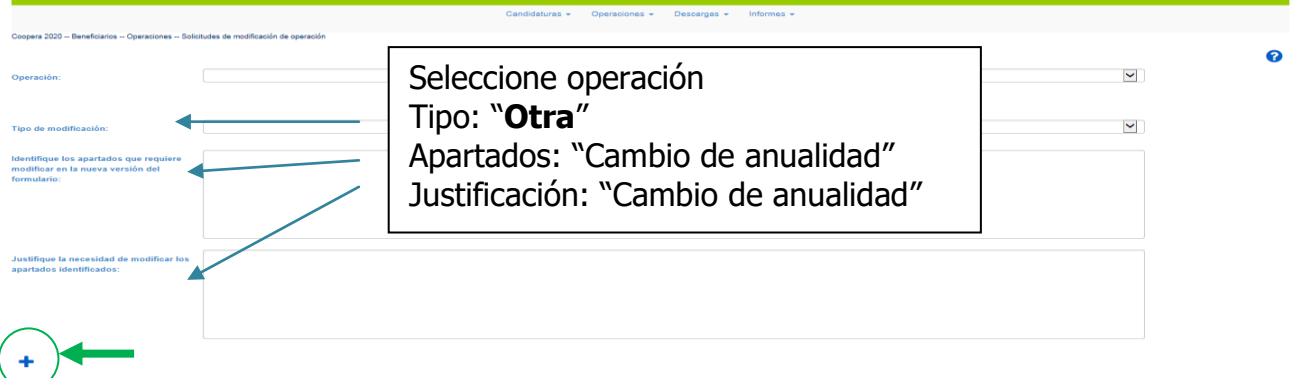

Al hacer clic de nuevo en el icono "+", se grabarán los datos escritos y se creará la solicitud, pasando a la siguiente ventana.

Para cerrar esta fase deberá hacer clic en el botón "Enviar solicitud" de la nueva ventana.

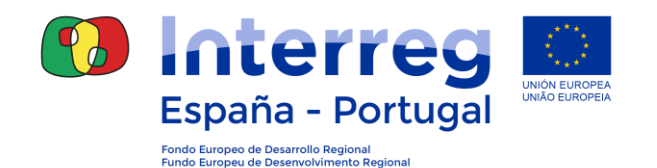

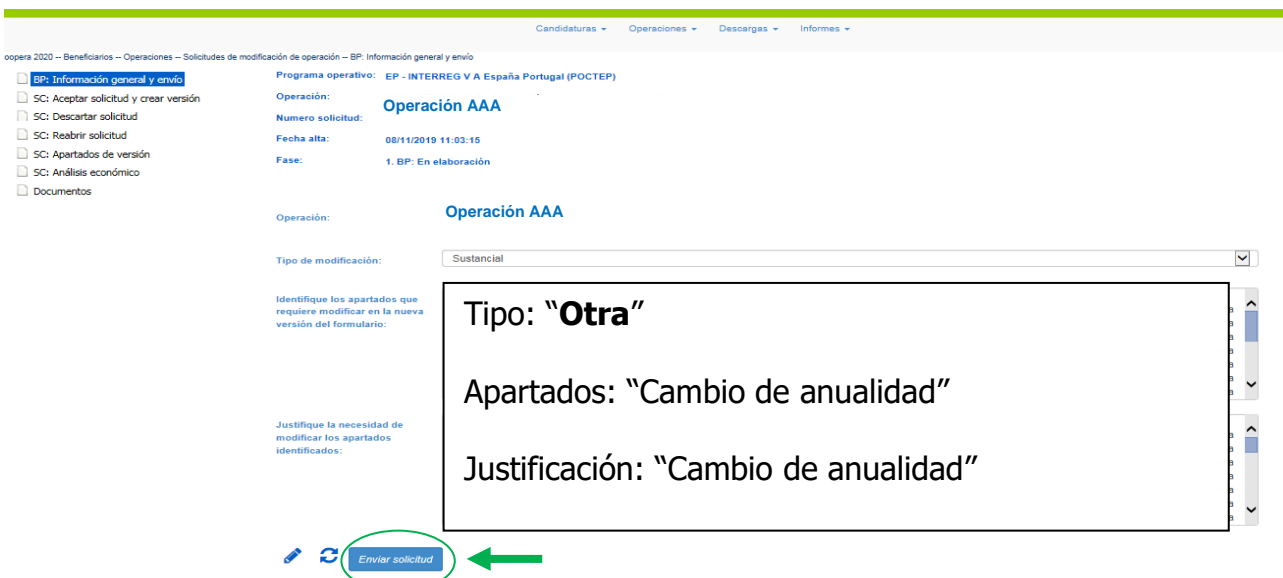

Antes de enviar la solicitud será necesario adjuntar, en el apartado "Documentos", el documento obligatorio "1 - Solicitud de modificación del proyecto firmada". Este [modelo,](http://poctep.eu/sites/default/files/solicitud_modificaciones_es_0.docx) se rellenará de forma simplificada y se adjuntará firmado por el representante del BP.

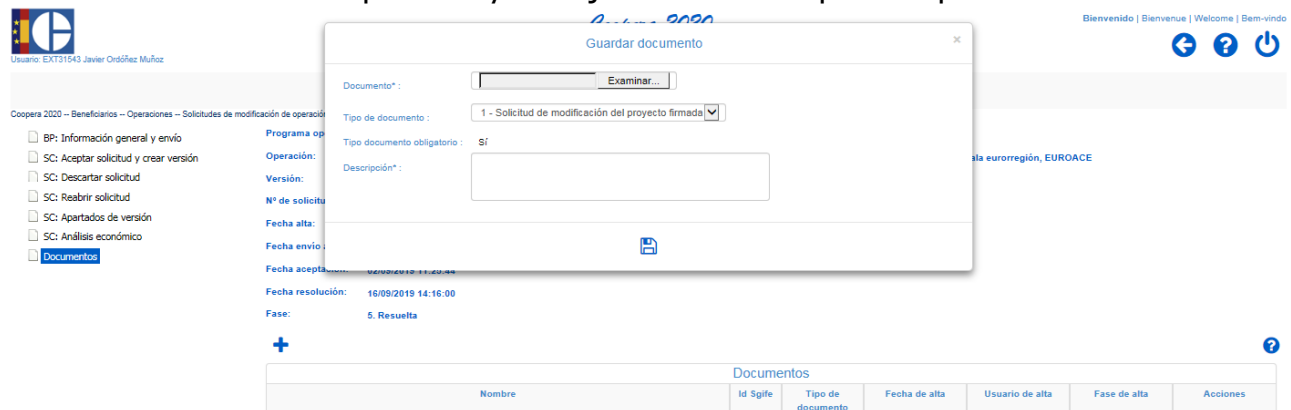

La solicitud pasará a la fase "BP: cerrada" y la SC analizará su coherencia.

## **b) Aceptación por la SC y versionado por el BP.**

La Secretaría Conjunta aceptará la solicitud, creando una nueva versión de la operación, para que el BP pueda grabar las nuevas anualidades en esta versión.

El BP deberá ir al apartado "1.6.2 Presupuesto anualizado por beneficiario" y grabar los cambios propuestos en las anualidades para cada beneficiario.

Tras la grabación de las anualidades, **el BP deberá validar y firmar la nueva versión**.

A nivel documental, para poder validar y firmar la operación, el BP deberá incluir el documento obligatorio "Acuerdo AG-BP" en el apartado de "Documentos" de la versión.

Una vez que el BP ha firmado la nueva versión, la SC confirmará los datos, aprobando la versión que pasará a estar vigente.